# Agile WFO for SMB

# Customer Guide to SIPREC Integrations

www.incontact.com

# **Customer Guide to SIPREC Integrations**

- Version: This guide should be used with NICE Uptivity (formerly Premise inContact WFO) 16.2 or later.
- Copyright: ©2020 inContact, Inc.
  - Contact: Send suggestions or corrections regarding this guide to <u>documentationrequests@incontact.com</u>.

# **Table of Contents**

| Introduction5                                             |
|-----------------------------------------------------------|
| Audience5                                                 |
| Goals5                                                    |
| Assumptions                                               |
| Need-to-Knows5                                            |
| Terminology6                                              |
| Customer Responsibilities6                                |
| SIPREC Integration Overview7                              |
| Customer-Side Requirements8                               |
| NICE Uptivity Requirements8                               |
| Network 8                                                 |
| Hardware                                                  |
| Software                                                  |
| Licensing 8                                               |
| Metadata9                                                 |
| Known Limitations9                                        |
| Customer Configuration Overview9                          |
| Customer Integration Tasks10                              |
| Adding the Recording Server to the Oracle Acme Packet SBC |
| Customer Administration Tasks13                           |
| Channel Configuration Settings for Voice Boards13         |

| Introduction                   |      |
|--------------------------------|------|
| Channel Configuration Settings | . 14 |

# Introduction

# Audience

This document is written for customers and prospective customers interested in using NICE Uptivity and SIPREC. Readers who will perform procedures in this guide should have a basic level of familiarity with IP telephony, general networking, the Windows operating system, the SIPREC standard, any hardware and software associated with their telephony environment, and NICE Uptivity.

# Goals

The goal of this document is to provide knowledge, reference, and procedural information necessary to understand a proposed NICE Uptivity/SIPREC integration, and to configure the telephony equipment to support the integration.

This document is NOT intended as a specific system or network design document. If further clarification is needed, consult with your telephony vendor(s).

# Assumptions

This document assumes the reader has access to an Uptivity Sales Engineer, Project Manager, or other resource to assist in applying this information to the reader's environment.

## **Need-to-Knows**

To facilitate ease of use, this document takes advantage of PDF bookmarks. By opening the bookmark pane, readers can easily refer to the portion(s) of the guide that are relevant to their needs. For example, the Uptivity application administrator can click on the **Customer Administration Tasks** bookmark to jump directly to that section.

To expand and collapse the bookmark pane, click on the bookmark icon on the left side of the document window.

For information and procedures related to Uptivity configuration, consult the Uptivity installation team.

#### Introduction

#### **Terminology**

The following acronyms are used in this document:

- **SIPREC** Session Initiation Protocol Recording. This is a telecommunications protocol developed by the Internet Engineering Taskforce (IETF) and adopted by multiple vendors.
- **SDP** Session Description Protocol. Format used in SIPREC for initializing parameters in streaming media.
- **SRC** Session Recording Client. The audio source in this integration (typically a Session Border Controller, or SBC).
- **SRS** Session Recording Server. In this integration, the NICE Uptivity server.

## **Customer Responsibilities**

You are responsible for configuring the SBC for the integration, as well as supplying the physical connection(s), IP connection(s), or both to your telephone system and your corporate LAN, and for obtaining and loading any licensing required by the SBC vendor.

If an alternative CTI source is used, you are also responsible for configuring that source as well as supplying the required connections and obtaining and loading any licensing required by the telephony/CTI vendor.

# **SIPREC Integration Overview**

SIPREC is a vendor-agnostic recording protocol that allows VoIP calls to be recorded via SIP messaging sent by a Session Border Controller (SBC). The SBC delivers replicated sessions to Uptivity for recording, and CTI metadata is provided via SIP messaging. Alternatively, the recordings can be paired with a different CTI source to provide recorded calls with additional metadata that would not otherwise be available to Uptivity.

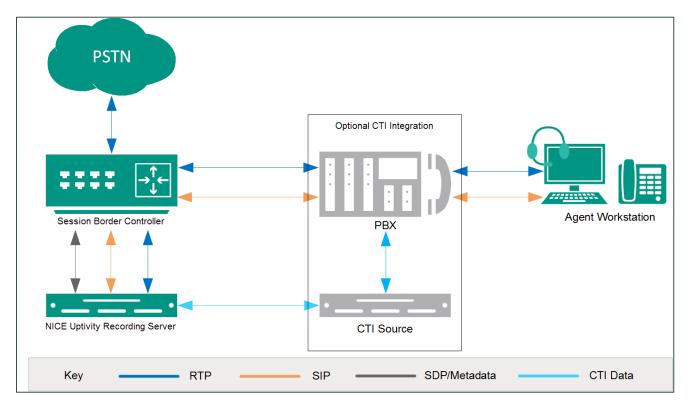

# General architectural example of a SIPREC integration, showing an alternate (optional) CTI source

#### SIPREC Integration Overview

## **Customer-Side Requirements**

The intent of this integration is to support any audio source that uses SIPREC, and to be vendor-agnostic in regard to alternate CTI sources.

The integration has been tested with and supports the following SBCs:

• Oracle Acme Packet SBC v7.x

The integration has been tested with and supports the following alternate CTI sources:

• Avaya Communication Manager v6.3

For information about using other SBCs, CTI sources, or both, talk to your NICE Uptivity representative.

## **NICE Uptivity Requirements**

#### **Network**

Sufficient network bandwidth is required to support streaming of replicated sessions between the SBC and Uptivity.

#### Hardware

Uptivity hardware requirements vary depending on system configuration, anticipated recording volume, and other factors. Appropriate hardware is identified during the system implementation process. For more information, search online help for keyword *site requirements*.

#### **Software**

• NICE Uptivity 16.1 or later

#### Licensing

- One (1) Voice seat license per physical device to be recorded
- Additional licensing may be required if the system includes optional features (for example, Uptivity Screen Recording)

## Metadata

This integration is capable of capturing metadata for storage with the call record. Actual metadata may vary depending on the information provided by your ACD/PBX.

## **Known Limitations**

This integration does not support the following Uptivity features:

- Live Monitoring
- Recording Remote Agents (except those calls routed to a remote agent through the SBC)
- Call Segments
- Call Survey Linking (if you use Uptivity Survey)

## **Customer Configuration Overview**

The following table provides a high-level overview of the customer configuration steps in SIPREC integrations.

|   | Customer Configuration Steps for SIPREC Integrations                            |  |  |  |  |
|---|---------------------------------------------------------------------------------|--|--|--|--|
| 1 | Configure the SBC to act as a Session Recording Client.                         |  |  |  |  |
| 2 | Configure the CTI source, if applicable, to provide metadata to Uptivity.       |  |  |  |  |
| 3 | Provide any necessary information and access to the Uptivity installation team. |  |  |  |  |

# **Customer Integration Tasks**

## Adding the Recording Server to the Oracle Acme Packet SBC

This task applies only if you are using Oracle Acme Packet as your SBC.

- 1. Log in to the Acme Packet Web Administration site with an appropriatelypermissioned account.
- 2. Click the **Configuration** tab.

| acme Z packet Welcome admin   A Notifications *   Help *   Log off |       |                      |           |                         |          |
|--------------------------------------------------------------------|-------|----------------------|-----------|-------------------------|----------|
| & Refresh + Add widget                                             |       |                      |           |                         | 🛱 Reset  |
| Highest task CPU usage                                             | ***** | Current memory usage | ¢əbxd?=   | Historical memory usage | \$98x0?+ |
| Loading                                                            |       | 82.96 18.96          | Allocated | Loading                 |          |
|                                                                    |       |                      |           |                         |          |
|                                                                    |       |                      |           |                         |          |
|                                                                    |       |                      |           |                         |          |

3. In the left pane, expand **session-router** and click **session-recording-server**.

| acme Apacket<br>Home Config        | uration Monitor and Trace Widg | jets System                              | Welcome: admin   🗥 Notifications *   Help *   Log c |
|------------------------------------|--------------------------------|------------------------------------------|-----------------------------------------------------|
| Save 🗱 Wizards -                   |                                |                                          | 🛱 Discard 💑 Switch to Basic 🔍 Searc                 |
| Objects                            | Configuration objects          |                                          |                                                     |
| media-manager                      | Name                           | Description                              |                                                     |
| security                           | access-control                 | configure access control                 |                                                     |
| session-router                     | account-config                 | configure accounting servers             |                                                     |
| access-control<br>account-config   | auto-config                    | Auto configuration settings              |                                                     |
| filter-config                      | codec-policy                   | configure codec policies                 |                                                     |
| Idap-config                        | filter-config                  | configure filter object                  |                                                     |
| local-policy                       | host-route                     | configure host routes                    |                                                     |
| local-routing-config               | Idap-config                    | configure LDAP clients                   |                                                     |
| media-profile                      | local-policy                   | configure local policies                 |                                                     |
| session-agent<br>session-group     | local-routing-config           | configure local routing servers          |                                                     |
| session-recording-group            | media-manager                  | configure media manager                  |                                                     |
| session-recording-server           | media-policy                   | configure media policy                   |                                                     |
| session-translation                | media-profile                  | configure media profiles                 |                                                     |
| sip-config                         | network-interface              | configure layer3 network interfaces      |                                                     |
| sip-feature                        | nto-config                     | configure time synchronization           |                                                     |
| sip-interface                      | phy-interface                  | configure physical interfaces            |                                                     |
| sip-manipulation<br>sip-monitoring | realm-config                   | configure realms                         |                                                     |
| translation-rules                  | redundancy-config              | configure redundancy                     |                                                     |
| system                             | session-agent                  | configure resision agents                |                                                     |
|                                    | session-agent<br>session-group | configure session agent groups           |                                                     |
|                                    | session-group                  | configure session recording server group |                                                     |
|                                    | session-recording-group        | configure session recording servers      |                                                     |
|                                    | -                              | configure session translations           |                                                     |
|                                    | session-translation            | •                                        |                                                     |
| Show advanced                      | sip-config                     | configure sip proxy                      |                                                     |

#### 4. Click Add.

| Save 🛱 Wizards -                                                                                                    |                                   |                      |         |           |              | Discard 🚠 | Switch to Basic 🔍 S <u>e</u> a |
|----------------------------------------------------------------------------------------------------|-----------------------------------|----------------------|---------|-----------|--------------|-----------|--------------------------------|
| Objects<br>media-manager<br>security                                                                                                    | session recor<br>Search Criteria: | All                  |         |           |              | Search    | Search Clea                    |
| security session-router                                                                                                    | Name                              | Description          | Realm   | Mode      | Destination  | Port      | Transport method               |
| access-control                                                                                                    | JWhiteSRS                         | Description          |         | selective |              |           | StaticTCP                      |
| account-config                                                                                                    | MB-SRS                            | For SIPREC Integrati | AvayaCM | selective | 10.100.5.142 | 5060      | StaticTCP                      |
| filter-config                                                                                                    | YXie-SRS                          | FOR STRREC Integrati | AvayaCM | selective | 10.105.30.32 | 5060      | UDP                            |
| session-agent<br>session-group<br>session-recording-group<br>session-recording-server<br>session-translation<br>sip-config<br>sip-feature |                                   |                      |         |           |              |           |                                |

5. Click **Show Advanced**.

| acme packet<br>Home Configur                                                                                                    | ation Monitor and Trace Widgets System                                                                          | Welcome: admin   🗥 Notifications -   Help -   Log off |
|----------------------------------------------------------------------------------------------------|----------------------------------------------------------------------------------------------------|-------------------------------------------------------|
| 🗟 Save 🛱 Wizards -                                                                                                    |                                                                                                    | 🛱 Discard 🚓 Switch to Basic 🔍 Sgarch                  |
| <ul> <li>Objects</li> <li>media-manager<br/>security</li> <li>session-router<br/>account-config</li> <li>filter-config</li> <li>local-policy</li> <li>local-policy</li> <li>local-policy</li> <li>local-policy</li> <li>local-policy</li> <li>local-policy</li> <li>local-policy</li> <li>local-policy</li> <li>local-policy</li> <li>local-policy</li> <li>local-policy</li> <li>local-policy</li> <li>local-policy</li> <li>local-policy</li> <li>session-agent</li> <li>session-agent</li> <li>session-recording-group</li> <li>session-translation</li> <li>sip-feature</li> <li>sip-feature</li> <li>sip-manipulation</li> <li>sip-monitoring</li> <li>translation-rules</li> <li>system</li> </ul> | Add Session recording server          Name:                                                                     | Sion advanced                                         |
| Show advanced                                                                                                    | United and United and United and United and United and United and United and United and United and United and U |                                                       |

**Customer Integration Tasks** 

6. In the **Name** field, enter a name for the Uptivity recording server. This name is also used when the installation team configures Uptivity, and should therefore be discussed and agreed upon during project planning.

| Name:             |           |                      |  |
|-------------------|-----------|----------------------|--|
| Description:      |           |                      |  |
| Realm:            |           |                      |  |
|                   |           | <b>*</b>             |  |
| Mode:             | selective | ¥                    |  |
| Destination:      |           |                      |  |
| Port:             | 5060      | (Range: 102465535)   |  |
| Transport method: | StaticTCP | <b>*</b>             |  |
| Ping method:      |           |                      |  |
| Ping interval:    | 0         | (Range: 04294967295) |  |
|                   |           |                      |  |
|                   |           |                      |  |
|                   |           |                      |  |

- 7. **Optional:** In the **Description** field, type a description for the SRS.
- 8. For **Realm**, select the realm for the SRS.
- 9. For Mode, select Selective from the drop-down list.
- 10. In the **Destination** field, type the IP address of the Uptivity server.
- 11. In the **Port** field, type the port (the default value is **5060**) on which the Uptivity server will listen for SIP messages.
- 12. For **Transport Method**, choose either *StaticTCP* or *UDP* from the drop-down list.
- 13. In the **Ping Method** field, enter **OPTIONS**. This is the message the SBC sends to the Uptivity server to verify the connection.
- 14. In the **Ping Method** field, type a number of seconds. This establishes the interval between ping messages sent from the SBC to the recording server.

The recommended value for the **Ping Method** field is **0**, which causes the SBC to continuously send messages and ignore timeouts. Otherwise, if the Uptivity server does not respond, the SBC may timeout after a few messages and call recording will stop working.

15. Click **OK**.

# **Customer Administration Tasks**

During ongoing use of the system, your Uptivity administrator may need to configure new channels or reconfigure existing channels. At those times, this integration requires changes to the **Voice Boards** page in the **Web Portal**. If the integration uses an alternate CTI source, additional tasks may be required; refer to the appropriate customer guide for that integration.

Adding channels may require purchase and installation of server hardware and Uptivity licensing. Contact Support for additional information.

For more information on voice board tasks, search online help for keyword *voice boards*.

## **Channel Configuration Settings for Voice Boards**

This section provides a reference to channel settings that must be configured for the SIPREC integration. You should refer to this section whenever you add new channels to your Uptivity system.

Any other voice board changes should only be done under direct supervision from Uptivity Support. Done incorrectly, voice board modifications can have serious negative impact to your system. In addition, altering the hardware configuration of your system may void your warranty.

The following table shows the settings that apply when configuring channels for SIPREC integrations.

#### Customer Administration Tasks

# **Channel Configuration Settings**

The following settings apply when configuring channels for a SIPREC integration:

| Setting                                                                                      | Definition                                                                                                    | Value                                                                        |  |  |
|----------------------------------------------------------------------------------------------|----------------------------------------------------------------------------------------------------|------------------------------------------------------------------------------|--|--|
| Assign                                                                                       | Used in deployments where physical devices and<br>channels have a one-to-one correspondence, or to<br>allocate specific channels to specific types of<br>recording. For more information, search online help<br>for keyword <i>channel assignment</i> . | Concurrent Licensing:<br>Anything<br>Per-Seat Licensing:<br>Dedicated Record |  |  |
| Assign<br>Value                                                                              | If Assignment Type is Anything, leave this field<br>blank. If Assignment Type is set to a Dedicated<br>Record option, type the value for the corresponding<br>device. This value is case sensitive.                                                     |                                                                              |  |  |
| Name                                                                                         | Type an optional name for the channel that can be used in channel scripting.                                                                                                    |                                                                              |  |  |
| <sup>12</sup> You must restart the <b>CTI Core</b> service after any changes to voice boards |                                                                                                    |                                                                              |  |  |

You must restart the CTI Core service after any changes to voice boards, channels, or both.